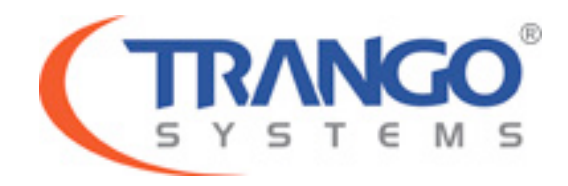

**Trango StrataLINK 24 Models SL-24-E, SL-24-EX**

Software v3.2.4 **Release Notes & Upgrade Instructions** 

Dec 10, 2015

# **Table of Contents**

- Image Updates
- Supported Modulation/Symbol rate combination
- New Features
- Bugs Fixed
- Known Limitations
- Upgrade Instructions FTP
- Upgrade Instructions TFTP
- Revision History

## **Trango StrataLINK 24 v3.2.4 Release**

### For Model SL-24-E and SL-24-EX ONLY - **DO NOT** load into SL-24 or SL-24-X models

#### **This release consists of the following software images**

FPGA version: 0023040E OS version **2p6r22b0D121015** FW version **3p2r4D121015** Modem Version 6201.6.47

#### **Supported Modulation/Symbol rate combination in this release – Compression ON**

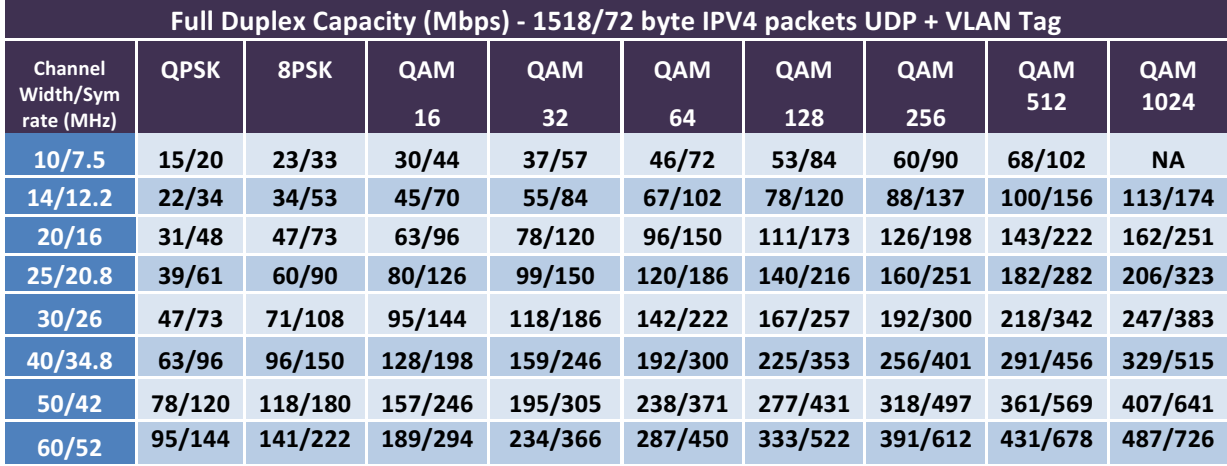

Bug Fixes:

- 1. Remote syslog server works correctly across reboot.
- 2. Port 2222 on the radio is now blocked, this may have caused loss of management.

#### Known Limitations

- 1. When disabling IBM management feature any VLAN IDs on the Mgmt port will be erased to avoid any non-management traffic flowing to the CPU. If IBM is re-enabled VLAN IDs will need to be added back to the port.
- 2. For speed changes under encryption, the user should follow the below steps
	- a. Execute the speed command.
	- b. Config save and then reboot.
	- c. On reboot, the radio will come up with the new speed settings.
- 3. Forgotten web interface passwords cannot be recovered due to encryption features. If web interface passwords are forgotten a physical password reset must be performed, please see manual for detail instructions.
- 4. Port priority not functional.
- 5. Port pause not functional.

# **Software Image Upgrade Procedure – FTP (All Versions)**

**Please review these instructions before starting to ensure that you have adequate time** scheduled to perform the upgrade as well as fully understand the implications of the process. While all software is tested by Trango Systems on current hardware before being released, it is strongly suggested that you initially perform this upgrade on your lab equipment and not initially in a production environment and test for any and all needed functionality before **deploying.**

**Image upgrade for SL-24-E will be copied to flash during image upgrade (bootimage upgrade)** and will not take effect until the system is rebooted / power cycled.

## **Trango recommends FTP be used for all firmware upgrades**

To perform the firmware upgrade using FTP, use the *ftp* command to load the images into memory, then the *bootimage upgrade* commands. The FTP method is much faster and has built in error checking than TFTP. If you prefer to use the TFTP method, instructions can be found in the user's manual. TFTP should only be used for low latency networks (i.e. LAN's) since date transfer may not be reliable over WANs.

All that is needed is the IP address of the ftp server, a username/password, and the filename to be uploaded. The new file to be uploaded should be placed on the server. The ftp server will prompt for the password before allowing access.

If the SL-24-E is configured with a route to the Internet, you can even pull the new software images directly from the Trango ftp server. If you would rather load them into a local server, please change the IP addresses and directory structure in the examples below as needed. You will need an appropriate default gateway setup in the SL-24-E as well as a route to the Internet through out of band management or IBM.

- 1. Plan to use the file directly from Trango's FTP server or copy it to your own local FTP server. It is recommended to verify the file name and path to ensure that nothing has changed since this document was prepared.
- 2. Write down the current version of the firmware loaded in the radio (CLI: *version* command).
- 3. Connect Management Ethernet port to PC.
- 4. Configure an IP address in unit if not already done.

5. Start a Telnet or SSH session. Log into the SL-24-E, go to config node, and then debug node to test connectivity to your ftp server.

> *(CLI-view)# config Password: trango (CLI-config)# debug Debug> ping 74.62.177.9 PING 74.62.177.9 (74.62.177.9): 56 data bytes 64 bytes from 74.62.177.9: seq=0 ttl=127 time=0.965 ms 64 bytes from 74.62.177.9: seq=1 ttl=127 time=10.009 ms*

Press ctrl+c to stop the ping.

*--- 74.62.177.9 ping statistics --- 2 packets transmitted, 2 packets received, 0% packet loss round-trip min/avg/max = 0.965/5.487/10.009 ms*

If the ping test is not successful, check your IP address and default gateway to ensure that those are addresses that will reach the Internet through your firewall.

6. After verifying connectivity, return to config node and save your config if not already saved:

*Debug> cli*

*Trango System: Trango StrataLink 24 Command Line Interface v3.2.2*

*(CLI-view)# config Password: trango (CLI-config)# config save* **New configuration saved**

**SUCCESS**

7. Run the *ftp* command from the command line as follows to open access to the server: *(CLI-config)# ftp 74.62.177.9 giga password: giga4773*

If prompted for the password multiple times, check the connectivity to the server by pinging the FTP server IP address from the debug prompt. You may also test the ftp credentials from a laptop or other computer on the same network subnet.

8. Next, get the new firmware image from the FTP server by typing the get command from the ftp prompt.

> *ftp> get TL-StrataLink/SL24\_v3.2.4.tar.gz ##########*

Get operation successful with passive mode

- 9. Logout of the ftp session *ftp> logout*
- 10. Write the new firmware image to FLASH memory using the *bootimage upgrade* command. DO NOT REBOOT OR REPOWER THE RADIO UNTIL THIS PROCESS **COMPLETES, WHICH MAY TAKE UP TO 15 MINUTES.**

*(CLI-config)# bootimage upgrade* 

*. . SUCCESS*

11. After the process returns success, reboot the radio for the new image to be loaded into active memory.

*(CLI-config)# reboot*

12. Check the new version on the system with CLI version command. It should match with the versions listed earlier. In case of mismatch version, please perform the upgrade **again from step 1.**

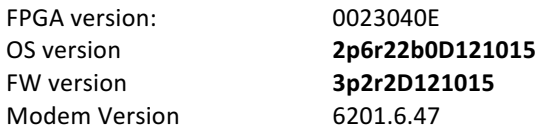

*Please follow all the instructions as listed above in the upgrade instructions. In the case of version mismatch on the system (local/remote/system) the system is NOT guaranteed to work. In* the event of a power failure during the upgrade process or any mismatch conflict, please open *a support request at support.trangosys.com for further assistance. Serial console remote access to* the OMUs might be required in the event of such failure. It is suggested that all customers *have* at least one serial/console cable available at each site.

> **Please don't make any implicit assumptions.** In case of any doubt please contact technical support for clarification.

# **StrataLINK 24 Encryption Software Change History**

**Software Version 3.2.2** 

FPGA version: 0002040E FW version **3p2r2D042015** Modem Version 6201.6.47

OS version **2p6r22b0D042015**

#### New Features

- 1. Added the "Reboot" command to the "debug>" interface.
- 2. Added the fec<light|heavy> command. This feature provides heavier forward error correction (FEC) when encryption is disabled to improve resistance to noise. This feature can be enabled from the WEB and CLI interface.

#### Bugs Fixed

- 1. DCHP setting will work properly.
- 2. Syslog entry for user login will display the correct timestamp.
- 3. When header compression is disabled on any side of the link, the RF link will still be locked.
- 4. User can factory default the radio from the debug> prompt.

## **Software Version 3.1.1**

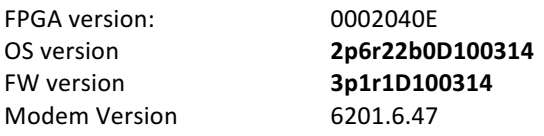

#### **New Features**

1. Added configuration save button on the System config page. The user can now save the configuration immediately after they have entered the FTP server information.

#### Bugs Fixed

1. The DHCP setting is now applied after reboot instead of run time changes to the IP address. This enables the user to have access to the radio after they have enabled DHCP. The setting will be applied after doing a configuration save and reboot.

## **Software Version 3.1.0**

FPGA version: 0002040E

OS version **2p6r22b0D090214**

FW version **3p1r0D090214** Modem Version 6201.5.36

#### **Bugs Fixed**

1. FTP file transfer from CLI: Config file can now be imported/exported as well as image file can be imported using FTP command.

## **Software Version 3.0.0**

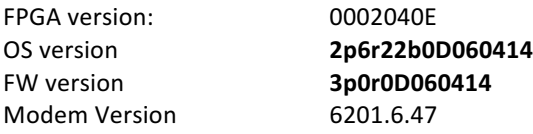

#### Bugs Fixed

- 1. Bug fix implemented to resolve certain management stability issues.
- 2. Improved TX power control to prevent packet drops when changing power level settings.
- 3. Long term accumulative BER counter will display correctly.
- 4. Incorrect or out of range frequency range error message will display correctly.

### **Software Version 2.1.1**

FPGA version: 0007020E FW version **2p1r1D040414** Modem Version 6201.5.36

OS version **2p6r22b0D040414**

#### Bugs Fixed

1. General enhancement to speed up response time from web interface and command line interface. This release will also improve overall management stability.

### Trango StrataLINK 24 Model SL-24-E, -EX Release Notes v3.2.4

- 2. Optimized RSSI over temperature variation.
- 3. Reduced bootimage upgrade execution time. This will take effect on after FW 2.1.1 is installed on subsequent updates.
- 4. After bootimage process is finish "SUCCESS" message will be shown.
- 5. BER on WEB interface displays correctly.

## **Software Version 2.1.0**

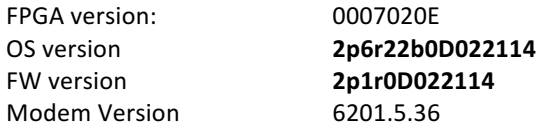